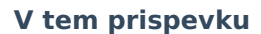

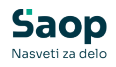

## Priprava podatkov za VIROPR.DAT

Zadnja sprememba 21/01/2025 12:40 pm CET | Objavljeno 19/12/2022

Po tolmačenju FURS-a so šole enkrat letno dolžne poročati o izplačilih iz šolskega sklada. Da ni potrebno ročno spremljanje smo v OST pripravili pripomoček, ki prenese doplačila iz šolskega sklada v modul Dohodnina (DOH), kjer pripravimo datoteko VIROPR.DAT.

Da je pripomoček »Priprava podatkov za VIROPR.DAT« aktiven moramo v nastavitvah programa vpisati povezavo na modul Dohodnina.

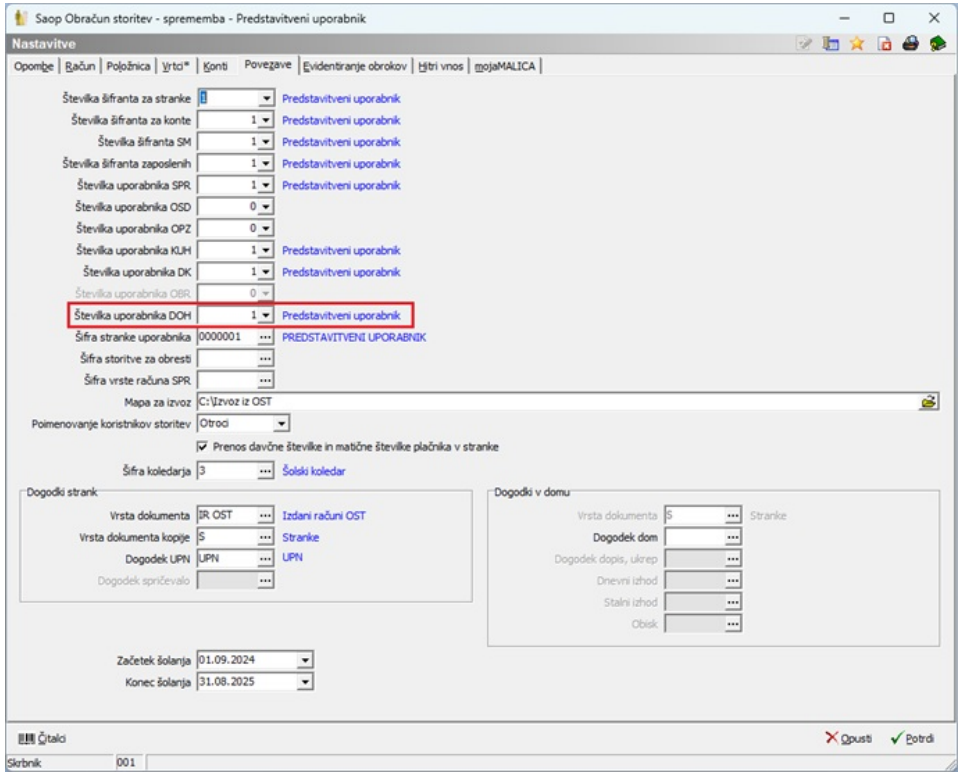

Priprava podatkov za VIROPR.DAT se nahaja v zavihku »Pripomočki«.

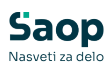

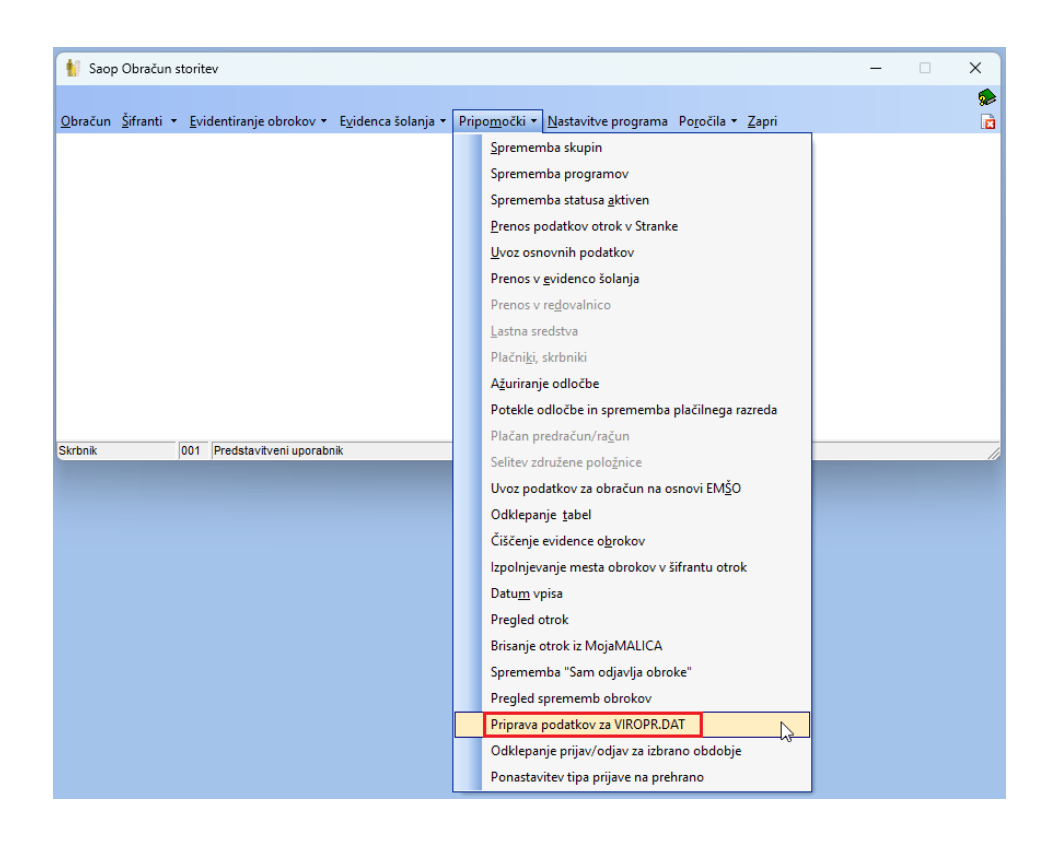

Za pripravo podatkov, ki se nam bodo prenesli v dohodnino izberemo obračune, ki jih želimo vključiti. Vključiti moramo decembrski obračun iz leta 2023, ker je bil plačan v letu 2024. Ne izberemo pa decembrskega obračuna za leto 2024, ker bo plačilo šele v naslednjem letu.

Šifro doplačnika: izberemo iz šifranta strank našo ustanovo oz. šolski sklad.

Po nekaterih razlagah naj ne bi bilo potrebno poročati v primeru, ko npr. šolski sklad doplača celotnemu razredu neko storitev. Če tega naslednje leto ne želite poročati morate za ta doplačila odpreti novo šifro doplačnika in v obračunu vnesti to šifro doplačnika. Na tak način bomo lahko poročali samo za posamezna doplačila iz šolskega sklada.

Šifra prejemnika: izberemo 8071

Leto dohodnine: izberemo leto za katero poročamo (v našem primeru 2024).

Datum: izberemo 31.12.2024

Pri davčni številki imamo možnost izbire ali želimo prenesti v DOH

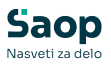

davčno številko plačnika ali otroka.

Poročamo na davčno številko otroka, to pomeni, da moramo pridobiti davčne številke za vse otroke, ki imajo doplačilo iz šolskega sklada.

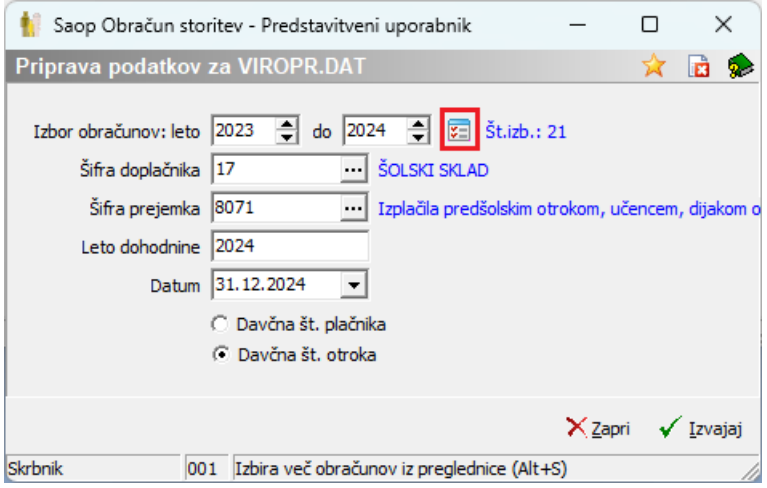

Na gumb Izvajaj se nam prikažejo podatki za prenos v Dohodnino.

V primeru, da manjka ena ali več davčnih številk, se izvoz v Dohodnino ne izvede za noben zapis. Vse manjkajoče davčne številke je potrebno vnesti v šifrantu otrok.

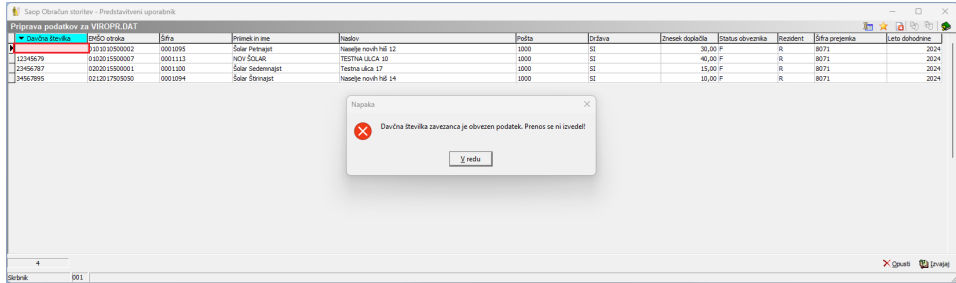

Ko je vse pravilno urejeno se izvede izvoz v dohodnino.

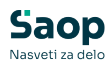

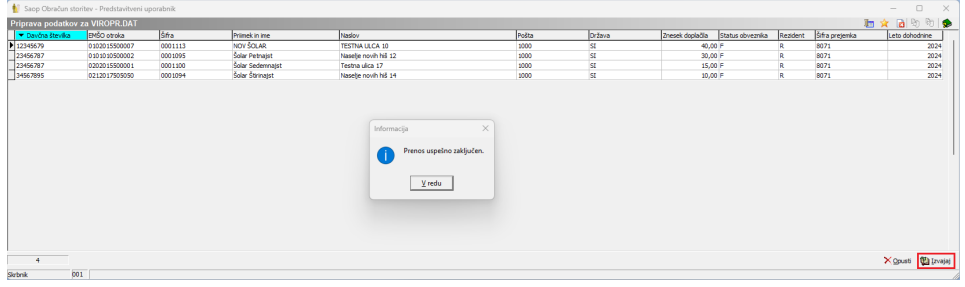

V Dohodnini se nam uvozijo zavezanci.

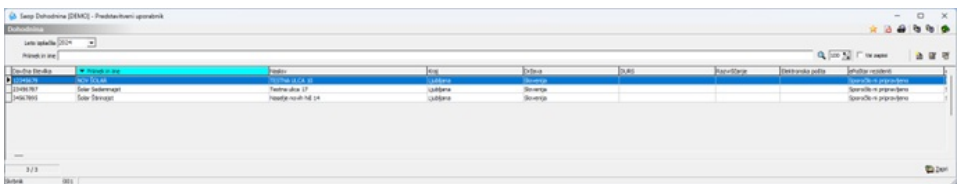

Na zavihku oprostitve pa vidimo znesek.

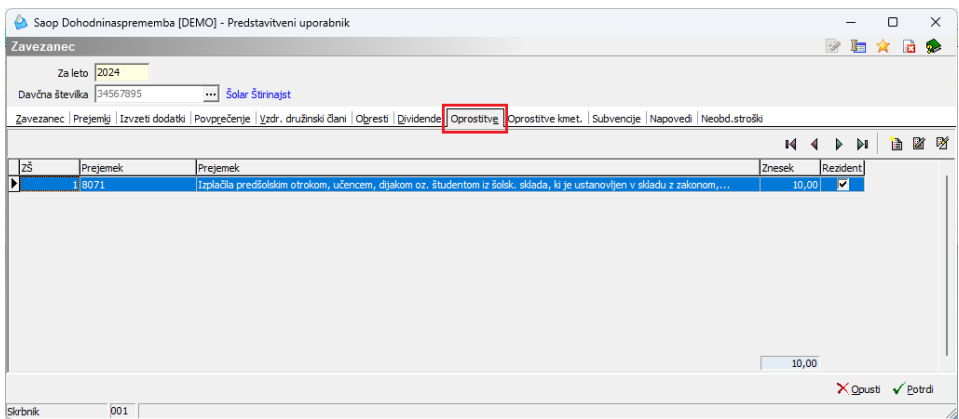

Ko preverimo, da je vse prav vneseno lahko naredimo izvoz v datoteko, za uvoz na E-davke. Izvoz naredimo

na gumbu za izvoz podatkov, izberemo mapo, kam se nam shrani datoteka ter potrdimo.

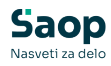

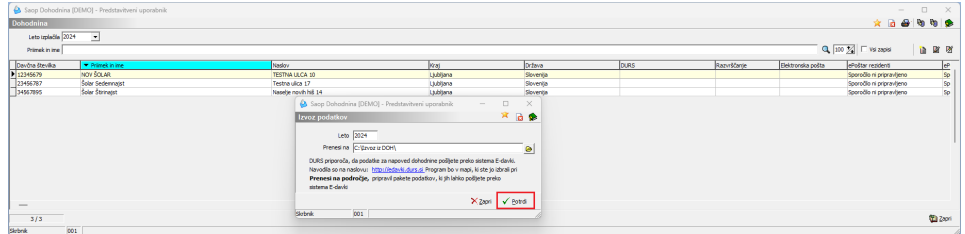

Ko je izvoz uspešno zaključen dobimo spodnje obvestilo.

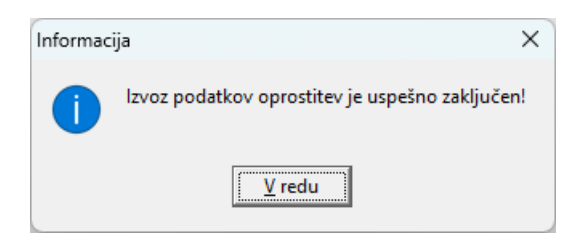

Po potrditvi dobimo še izpis, kaj se je izvozilo. Na prvi strani je zapisano število izvoženih zapisov.

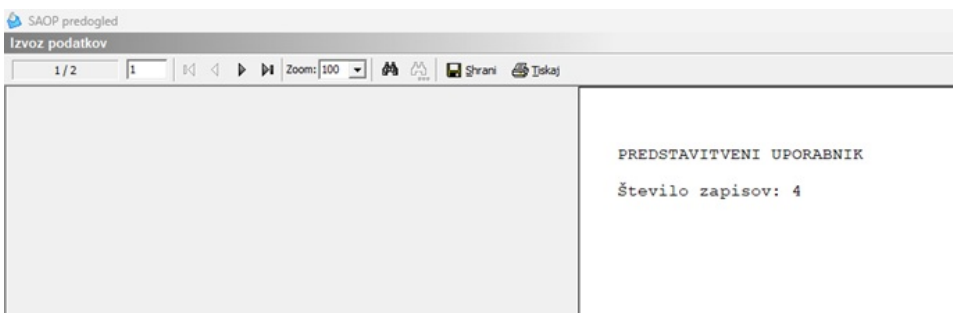

Na drugi pa podatki, ki so se izvozili.

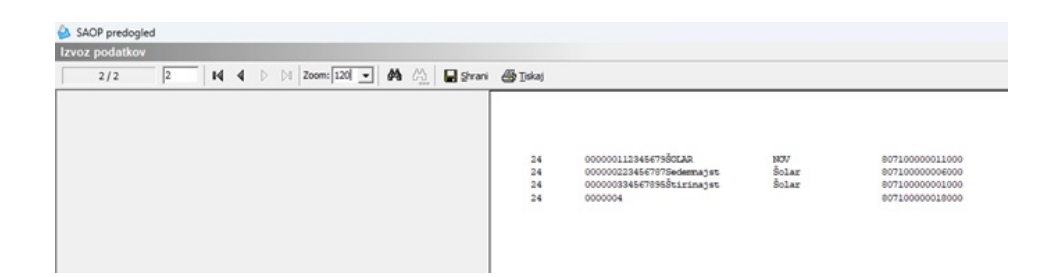

Po končanem prenosu datoteko iz izbrane mape uvozimo v E-davke.

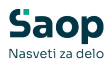

V primeru napake, je iz modula Dohodnina, možno brisanje celotnega prenosa iz OST.

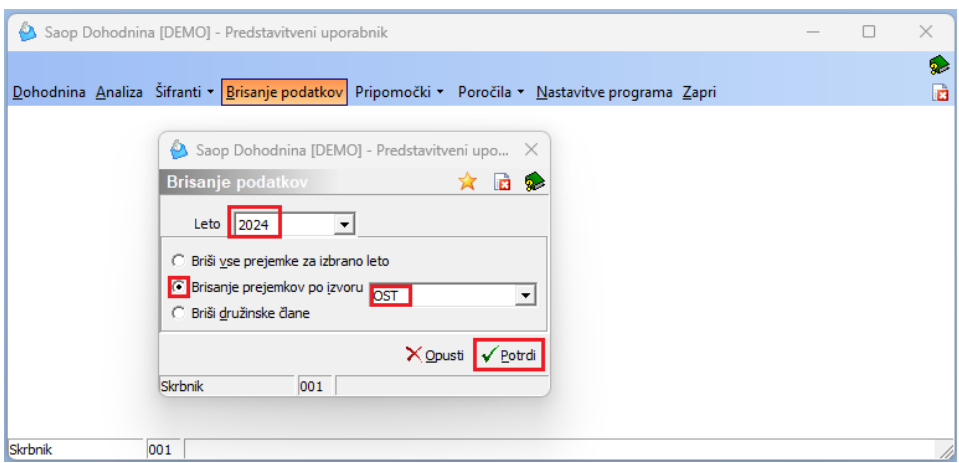

V primeru, da nimamo davčne številke otroka lahko zaprosimo za davčno številko na [eDavki](https://edavki.durs.si/EdavkiPortal/openportal/CommonPages/Opdynp/PageD.aspx?category=razkritje_podatkov_fo).

Za prilogo k vlogi za posredovanje podatkov o davčni številki fizične osebe lahko izvozimo tabelo "Priprava podatkov za VIROPR.DAT" v Excel ter v Excelu uredimo tako, da pustimo samo Priimek in Ime ter EMŠO otrok, ki nimajo davčne številke. Ostale podatke iz Excela izbrišemo ter natisnemo in priložimo k vlogi.

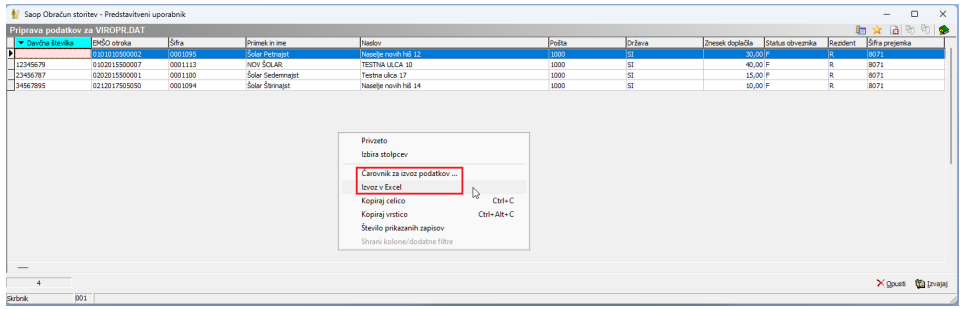

Da ne bomo imeli naslednje leto težav pri iskanju davčnih številk, predlagamo, da se pridobi davčno številko otroka od staršev, preden se odobri izplačilo iz šolskega sklada.

Prejemnikom dohodkov je potrebno poslati celoletne podatke o dohodkih, oproščenih dohodnine.

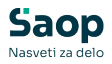

## Izpis dobimo v modulu Dohodnina.

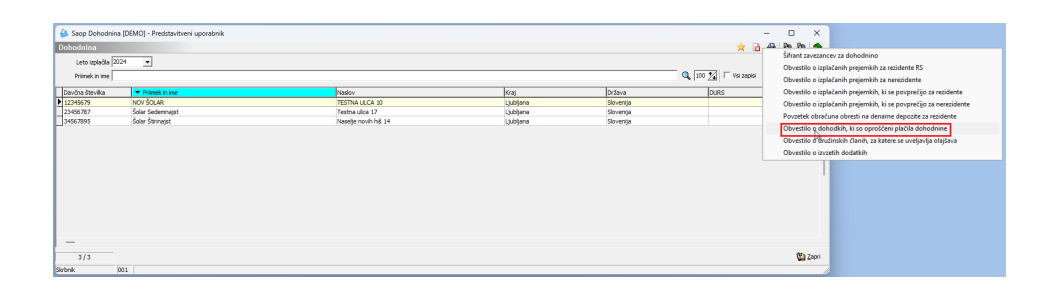

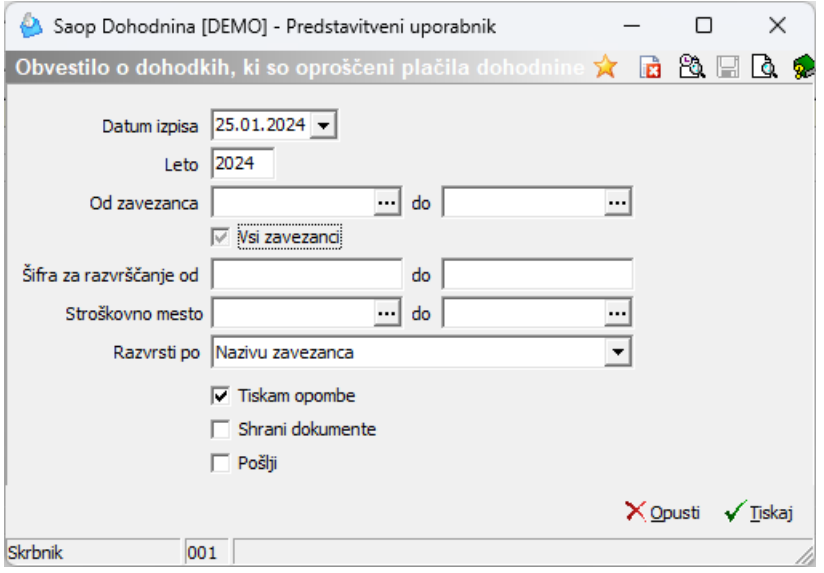

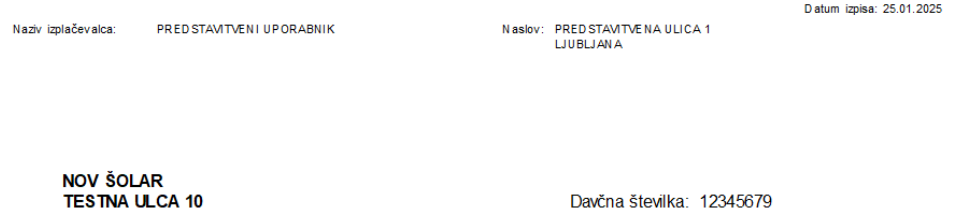

1000 Ljubljana

Povzetek obračuna dohodkov, ki s o oproš čeni plačila dohodnine, izplačanih v obdobju 1.1. do 31.12.2024

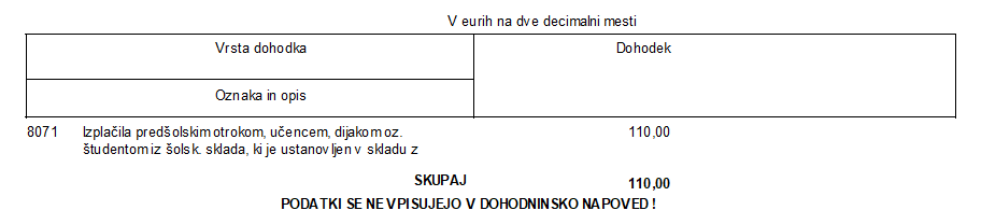

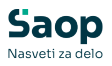

Če imamo primere, ko naknadno v SPR pokrijemo plačilo računa iz šolskega sklada, predlagamo, da v SPR odpremo vrsto plačila "Plačilo iz šolskega sklada".

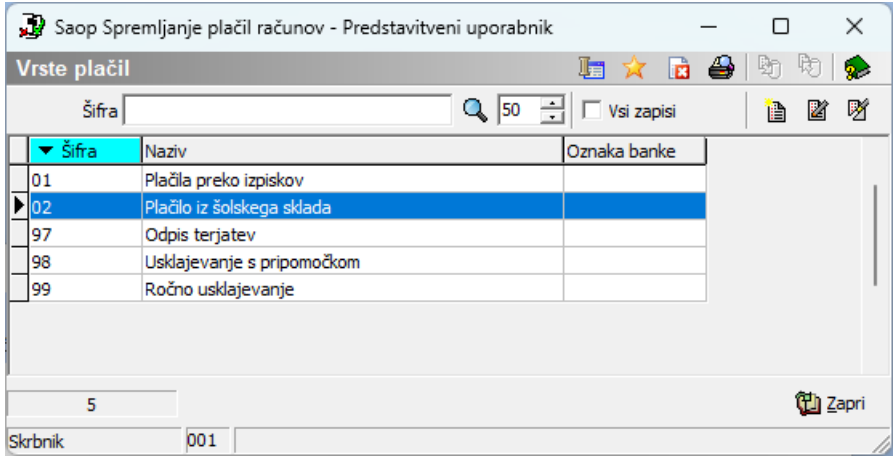

S to vrsto plačila zapremo račune, ki jih pokrivamo iz šolskega sklada:

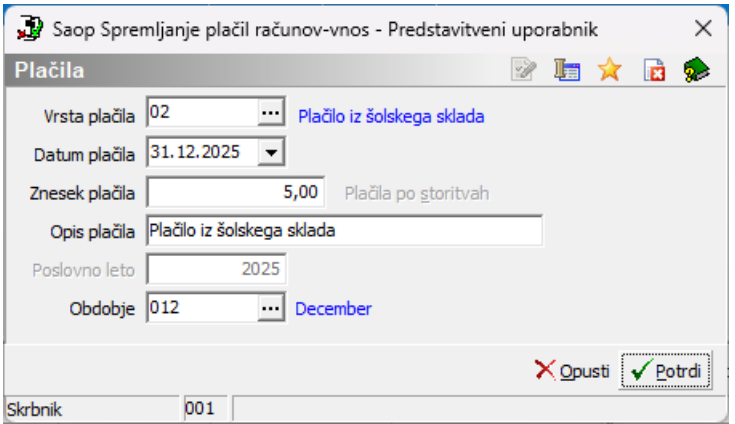

Na tak način bomo na dnevniku plačil dobili vsa plačila, ki smo jih v SPR zaprli iz šolskega sklada.

## DNEVNIK PLAČIL po vrsti plačila

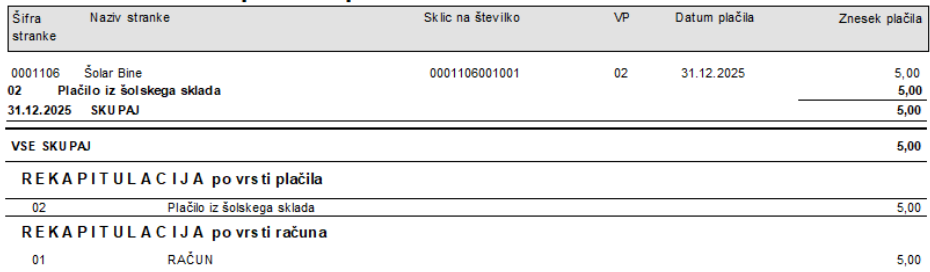

Ta plačila moramo ročno vnesti v modul Dohodnina.